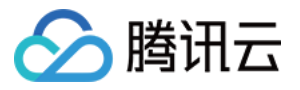

# 物联网通信

# 常见问题

# 产品⽂档

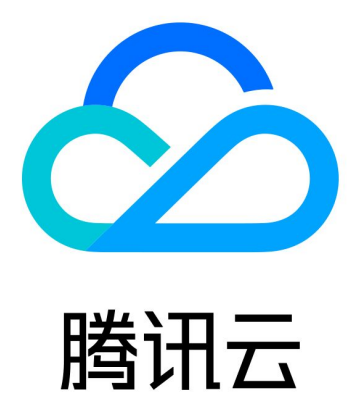

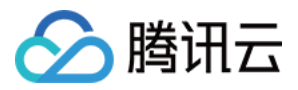

【版权声明】

©2013-2019 腾讯云版权所有

本文档著作权归腾讯云单独所有,未经腾讯云事先书面许可,任何主体不得以任何形式复制、修改、抄袭、传播全 部或部分本⽂档内容。

【商标声明】

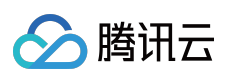

及其它腾讯云服务相关的商标均为腾讯云计算(北京)有限责任公司及其关联公司所有。本文档涉及的第三方主体 的商标,依法由权利人所有。

【服务声明】

本文档意在向客户介绍腾讯云全部或部分产品、服务的当时的整体概况,部分产品、服务的内容可能有所调整。您 所购买的腾讯云产品、服务的种类、服务标准等应由您与腾讯云之间的商业合同约定,除非双方另有约定,否则, 腾讯云对本⽂档内容不做任何明⽰或模式的承诺或保证。

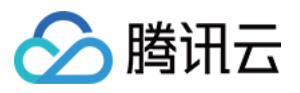

### 文档目录

常见问题

[⼀般性问题](#page-3-1) [设备接⼊和上报问题](#page-4-0) [规则引擎问题](#page-7-0) [控制台相关问题](#page-8-0)

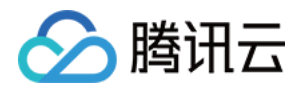

# <span id="page-3-1"></span><span id="page-3-0"></span>常见问题 ⼀般性问题

最近更新时间:2021-08-19 17:53:06

#### 物联网通信提供哪些功能和服务?

物联网通信提供设备管理、设备影子、消息通信、固件升级,以及对接云产品等功能。物联网通信作为消息通道, 提供了灵活的设备接入方式,并对接丰富的云端组件,为客户打造采集+存储+计算的全栈服务。

#### 物联网通信有哪些产品使用限制?

关于物联网通信的相关产品使用限制的更多详情请参见 [产品限制。](https://www.tencentcloud.com/document/product/1105/41464)

#### 物联网通信消息队列和规则引擎转发功能区别是?

消息队列和规则引擎转发都具有将消息转发到指定云组件的功能,两者区别在于转发的维度,消息过滤以及对消息 的格式要求。

- 消息队列:以产品为维度转发, 在产品下配置消息队列后, 该产品下所有设备的消息都会无条件转发到消息队 列,无消息过滤条件,对消息格式无要求。
- 规则引擎转发:目前要求消息转发以 Topic 为维度, 基于 Topic 可以配置过滤条件, 指定哪些 Topic 的消息可以 转发。同时还可以针对消息字段设置过滤条件,以指定只有当消息中字段满足某些条件才转发。更多详情请参见 [规则引擎说明。](https://www.tencentcloud.com/document/product/1105/41484)

#### 物联⽹通信是否提供⼿机 **App** 产品开发?

暂不提供。目前 IoT Hub 专注于做物联网平台层的功能组件,暂不提供 App 相关能力,用户需要自行搭建 Application server 并开发对应的移动端, 或使用具备 App 产品开发能力的 腾讯云物联网开发平台。

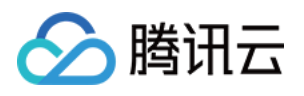

# <span id="page-4-0"></span>设备接入和上报问题

最近更新时间:2021-08-19 17:53:06

#### 设备连接物联网平台失败有哪几类原因?

设备连接失败有多种原因,例如设备与云端网络连接不通,设备鉴权失败,无线网络信号问题导致超时等,可根据 设备连接过程 SDK 的错误日志类型来区分处理, 一般处理步骤如下:

- 1. 首先需要检查设备端本地网络与物联网通信平台的连接情况, 例如, 对于 MQTT 连接, 可以按以下步骤检查网络 连接情况:
	- ping iotcloud-mqtt.gz.tencentdevices.com 检测主机是否可达情况。
	- telnet iotcloud-mqtt.gz.tencentdevices.com 8883 (TLS) 或 1883 (NOTLS) 检测端口连接情况。
	- 。 如果执行上面命令的结果都是正常的, 那可能还需要检查本地防火墙策略。
- 2. 在无线网络环境,如果由于信号质量和环境干扰问题,导致连接超时,则可以修改 SDK 的可变参数里面的超时设 置, 如下是 C-SDK 代码 **acloud jot export variables.h** 里的默认配置:

/\* default MQTT/CoAP timeout value when connect/pub/sub (unit: ms) \*/ *#define QCLOUD\_IOT\_MQTT\_COMMAND\_TIMEOUT (5 \* 1000)*

- 3. 如果网络连接均无问题, 设备鉴权错误也会导致连接失败, 需要检查以下设置:
	- 。 检查使用的设备信息参数是否正确。常见的错误是设备信息或密钥多输了空格,设备信息与密钥信息不一致, 或者证书⽂件名与代码中书写的⽂件名不⼀致等细微错误。
	- 。 证书类连接, 如果本地时间错误, 也会导致 TLS 连接失败。需要本地安装 ntp client 软件进行对时。
- 4. 使用 Android SDK 进行 MQTT 连接时, 提示"错误的用户名或者密码"。

如果确认设备参数(ProductId、DeviceName、DeviceSecret)都配置正确的话,即可检查一下测试设备的系统时 间是否正确, 例如, 使用 adb shell date 查看 Android 设备的系统时间。

#### 设备为何一直上下线?

物联网接入层有设备互踢的逻辑,如果是用同一个设备 ID 在不同地方登录,会导致其中一方被另一方踢下线。因此 发现设备一直上下线时,需要确认是否有不同的人或者多线程在使用同一个设备 ID 执行登录操作。

#### 设备的在离线状态变化时如何能获取到设备状态信息通知?

可以通过产品信息中的消息队列对设备状态变化通知进⾏设置,设置完成后即可将设备状态变化的通知主动推送到 对应的消息队列中。

#### 设备发送或者接收消息失败是什么原因?如何解决?

⼀般有⼏类原因:

1. 发送消息的 Topic 不存在或者没有发布权限,接收消息的 Topic 不存在或者没有订阅权限。物联网通信的 Topic 需要先在控制台创建并设置权限,去控制台查看设备的权限列表,确认对应的 Topic 是否有发布或者接收权限。

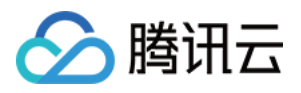

- 2. Topic 书写有误。确认代码中书写的 Topic 没有包含多余字符或者漏写了字符, 例如多输入了空格或者'/', 或者某 个单词少写了字⺟等。
- 3. 连接断开或者网络通讯故障。MQTT 消息基于 TCP 传输, 如果网络出现故障中间路由器断开了, 则由于 TCP 的 重传机制,会需要较⻓时间才能检测到连接异常。
- 4. 当使用设备端 C-SDK 进行 MQTT 订阅主题操作或者以 QoS1 级别发布消息, 如果因为 Topic 不存在或权限不 对, 又或者网络故障超时, SDK 会在 sample 的事件回调函数中提示收到 NACK 或者 TIMEOUT 事件, 可供排查 定位问题。

#### 设备端在连接断开后会进行自动重连吗?

使用设备端 SDK 建立 MQTT 连接时。如果初始化参数开启了自动重连(默认开启), 那么会进行自动重连的操 作。在 SDK 的 Yield 函数中, 会根据报文收发以及心跳包行为是否正常来判断网络连接状况, 如果出现连接断开情 况, 会自动进行重连。同时为了避免在网络故障情况下频繁进行重连, SDK 的重连间隔是动态变化的, 从最小值开 始,如果重连失败,重连间隔就会翻倍增⻓,如果重连间隔达到最⼤值后仍然还是连接失败则返回重连超时错误。 如果是用户手动断开连接的情况,如主动调用 Destroy 函数, 则不会进行自动重连。

在 **qcloud\_iot\_export\_variables.h** ⾥⾯有重连间隔最⼤值的默认设置:

```
/* MAX MQTT reconnect interval (unit: ms) */
#define MAX_RECONNECT_WAIT_INTERVAL (60 * 1000)
```
#### **Android SDK** 集成到⼯程中编译出错该怎么办?

采用远程依赖的方式编译出错的话,可能会由于远程库更新不及时导致编译出错。可以在gradle文件中将依赖方式修 改成本地库依赖:

- compile project(':iot\_core')
- compile project(':iot\_service')

#### 嵌⼊式设备资源⽐较受限,如何减⼩ **C-SDK** 运⾏内存及库⼤⼩?

有如下建议:

- 1. 首先可以把不需要使用的功能关闭, 例如在 make.setting 中把不需要的功能选项置为 n, 将 BUILD TYPE 设置为 release。
- 2. 检查 HAL 层的系统调用函数的内存使用情况, 例如在某些系统上发现 getaddrinfo 系统函数会分配了较多的内存 用于 IPV6。如果 SDK 只用 IPV4, 那么可以考虑优化 getaddrinfo 中这个内存分配操作, 可以节省运行 RAM。
- 3. 设备接入鉴权的方式中,TLS 证书方式需要最多的存储资源和运行内存, 安全性也最高。TLS KEY 方式占用资源 会少一些,同时保证了安全性。而 NOTLS KEY 方式占用资源最少,不需要 TLS 库,但安全性最低, 数据采用明 文传输,有被盗取和篡改的风险。用户需要根据设备的资源做取舍和选择。
- 4. 在使用 TLS 库的时候, 可以根据使用场景对所需的加密算法和密钥交换算法进行裁剪, 如 mbedtls 库可对其 config.h里面的特性宏进行定制。

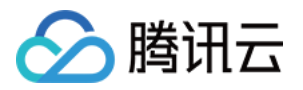

#### 设备端 **C-SDK** 关于 **MQTT** 连接的⼼跳包机制是怎么样的?

MQTT 采用 TCP 长连接, 需要心跳包机制来保证连接是活跃的, 设备端 C-SDK 按照 MQTT 规范的 Keep Alive 机 制, 在 qcloud iot export variables.h 里面有一个心跳包发送周期的默认设置:

*/\* default MQTT keep alive interval (unit: ms) \*/* **#define QCLOUD\_IOT\_MQTT\_KEEP\_ALIVE\_INTERNAL (240 \* 1000)**

在一个心跳发送周期内,如果设备端没有成功发送 MQTT 控制报文(包括 SUB/UNSUB/QoS1 PUB 报文,并收到相 应的ACK), 则会发送 MQTT PINGREQ 给云端并等待云端回复 PINGRESP 报文, 如果在一定时间内没有收到 PINGRESP 报文, 则设备端认为连接已断开, 会进行自动重连操作。

#### 设备端 **C-SDK** 对 **MQTT QoS** 的⽀持是怎么样的?

目前物联网通信平台支持 MQTT QoS0 和 QoS1, 不支持 QoS2。对于 QoS0 的消息, 设备端在 Publish 函数调用返 回成功之后, 即由 TCP/IP 协议栈来保障消息是否送达, SDK 不会做进一步处理。而对于 QoS1 的消息, SDK 会维 护一个消息状态队列,并根据 MQTT PUBACK 消息做进一步的跟踪反馈,并在相应的事件回调中通知用户该 QoS1 消息是成功送达或者超时失败,再由用户决定是否进行重发。

#### 设备端 **C-SDK** 的 **Yield** 函数的作⽤是什么?

Yield 函数的作用是在当前线程上下文中,进行 MQTT 报文读取, 消息处理, 超时请求, 心跳包及重连状态管理等任 务, 是设备端进行 MQTT 物联网通信的重要步骤。对于单线程单任务场景, 在用户的逻辑代码循环中需要保证对该 函数的调用执行。对于多线程多任务场景,可以使用一个单独的线程任务来执行该函数,并且设置一定的线程优先 级,避免该线程被长时间挂起。具体使用方法可以参考相应的 sample 代码。

#### 设备端 **C-SDK** 是否⽀持多线程?

设备端 C-SDK 支持多线程,对于 MQTT 接口在多线程环境下的使用有如下注意事项,详细代码用例请参考 samples/mqtt/multi\_thread\_mqtt\_sample.c

- 1. 不允许多线程调用 IOT\_MQTT\_Yield, IOT\_MQTT\_Construct以及IOT\_MQTT\_Destroy。
- 2. 可以多线程调用 IOT\_MQTT\_Publish, IOT\_MQTT\_Subscribe及IOT\_MQTT\_Unsubscribe。
- 3. IOT\_MQTT\_Yield 作为读取并处理 MQTT 报文以及连接状态的函数,应保证一定的执行时间,避免被长时间挂起 或抢占。

#### 设备端 **C-SDK** 是否⽀持远程诊断功能?

从版本v2.3.1开始,设备端 C-SDK 增加设备端日志上报功能,可将设备端的运行日志通过 HTTP 上报到云端,并可 在控制台展示,方便用户远程诊断及监控设备运行状况。因为日志上报采用了单独的通讯通道,可以在网络通讯正 常但 MQTT 连接出现问题时, 进行远程诊断。

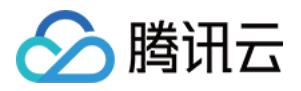

### <span id="page-7-0"></span>规则引擎问题

最近更新时间:2021-08-19 17:53:06

#### 什么是规则引擎,它的作用是什么?

规则引擎是处理设备上报消息并转发腾讯云其他组件的后台模块。它能够基于 Topic, 消息内容对消息进行过滤, 并 提取出指定的字段组装成新的消息转发给腾讯云组件。由腾讯云组件提供消息的存储,计算等任务。

#### 转发的消息格式要求有哪些?

目前使用规则引擎转发的消息格式支持 JSON 与二进制, JSON 格式的数据支持筛选过滤, 二进制格式只能透传转 发。

#### 控制台上规则引擎转发⾄其它云产品后的消息格式是怎样的?

使用规则引擎转发至其它云产品的消息,是由控制台对设备端上报的 Pavload 消息进行的 JSON 封装,封装后的 Payload 字段的含义为设备端上报的 Payload 消息, 控制台会按照转发场景的不同对其有不同的处理:

- 转发到 CMQ/Ckafka 时, 此时会对封装后的 Payload 字段进行 Base64 编码, 提取正确的数据时需对这部分内容 进⾏ Base64 解码。
- 转发到第三方服务(http forwad)时,此时会对设备原始上报的 Payload 消息进行判断。若为 JSON 格式则会进 行透传, 若为二进制格式则会对内容进行 Base64 编码。

#### 控制台上配置了规则引擎转发其它云产品,但是转发没有⽣效怎么办?

可以通过物联网通信控制台的云日志,查看消息转发的日志,确认消息的转发情况。 消息转发失败的常见原因一般有以下几种:

- 消息体格式与创建产品定义的数据格式不匹配。
- 消息的 Topic 书写有误, 与规则中配置的 Topic 不一致。
- 规则中填写的转发信息有误,导致规则引擎转发失败。

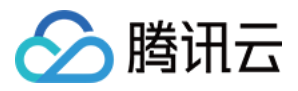

## <span id="page-8-0"></span>控制台相关问题

最近更新时间:2021-08-19 17:53:06

#### 如何在控制台上查看设备在线状态?

在产品列表中,单击设备的产品名称,进入产品管理页面。然后单击【设备列表】,找到相应设备名,在"状态"一栏 中,即可查看设备的在线状态。

#### 如何查看设备日志, 以判断消息发送和转发是否成功?

在产品列表中,单击设备的产品名称,进入产品管理页面。然后单击【云日志】,进入日志查询页面。通过过滤时 间段和设备名即可找到相应设备的日志,云日志提供了消息链路中所有关键节点的日志。

#### 如何在控制台为设备添加 **Topic** 权限?

在产品列表中,单击设备的产品名称,进入产品管理页面。然后单击【权限列表】,进入权限管理页面。单击【添 加 Topic 权限】为相应 Topic 添加发布权限即可。如果设备需要同时接收该 Topic 的消息, 操作权限可以选择【发布 和订阅】。